# **INSTRUKCIJA (IŠORINIAMS VARTOTOJAMS)**

Instrukcija kaip pateikti paraišką per LSU informacinę sistemą : [http://is.lsu.lt](http://is.lsu.lt/)

Pasirinkite LSU išorinių vartotojų aptarnavimo sistema.

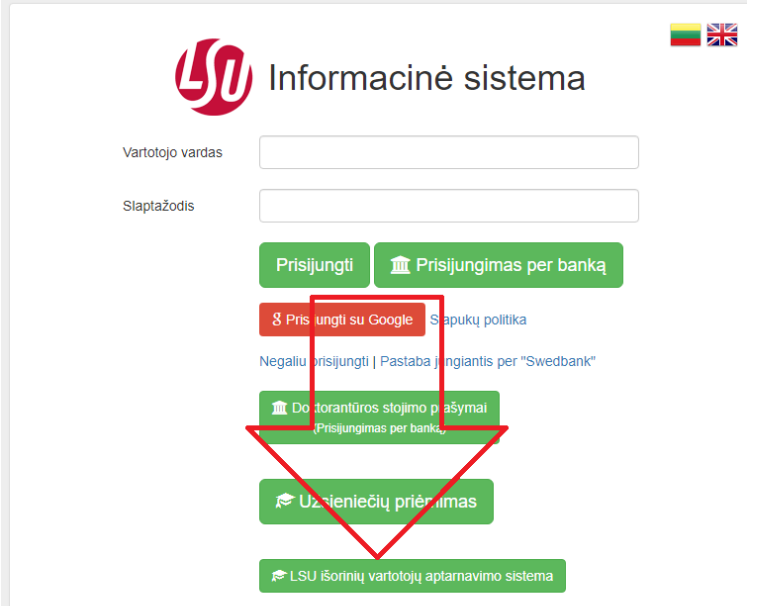

Susikurkite išorinio vartotojo profilį.

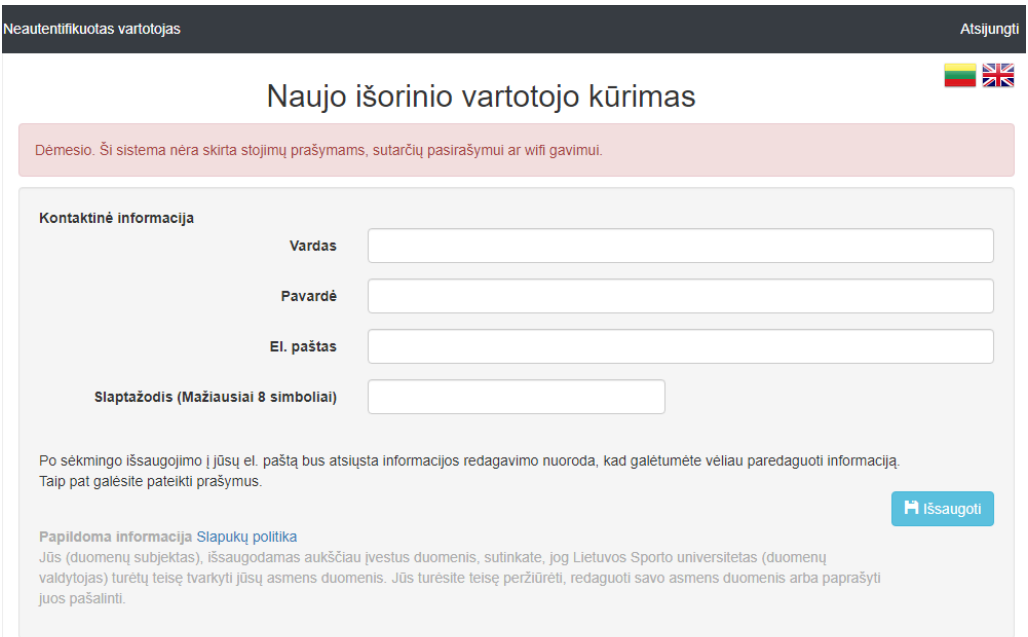

Prisijungę, pasirinkite *Prašymai* viršutiniame meniu.

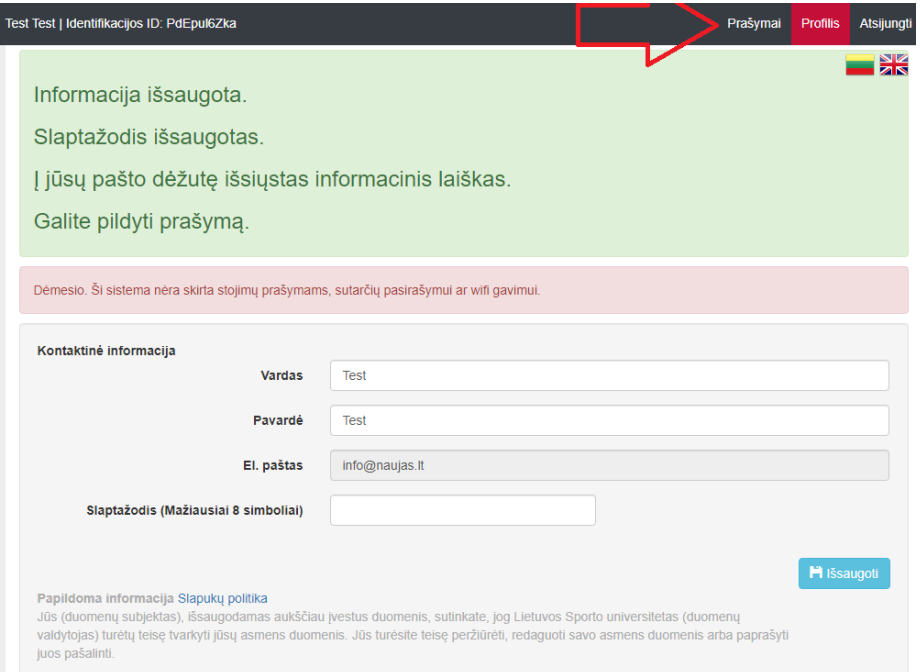

# Pasirinkite *Kurti naują prašymą*.

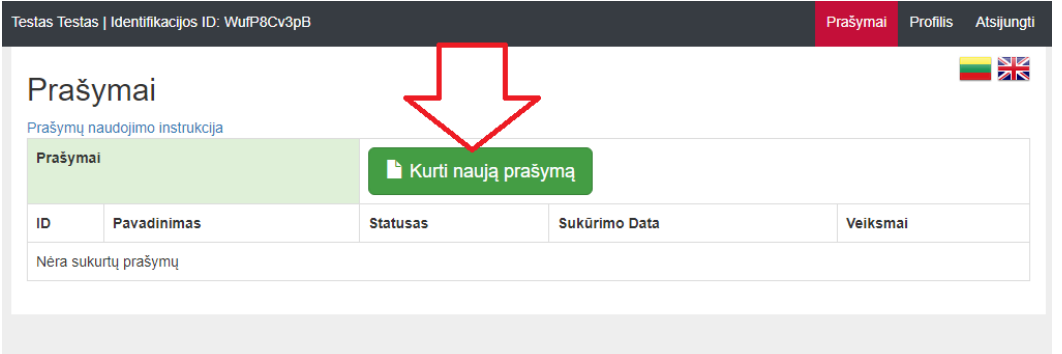

## Pasirinkite iš sąrašo šabloną pagal tai į kokią pareigybę pretenduojate dalyvauti konkurse:

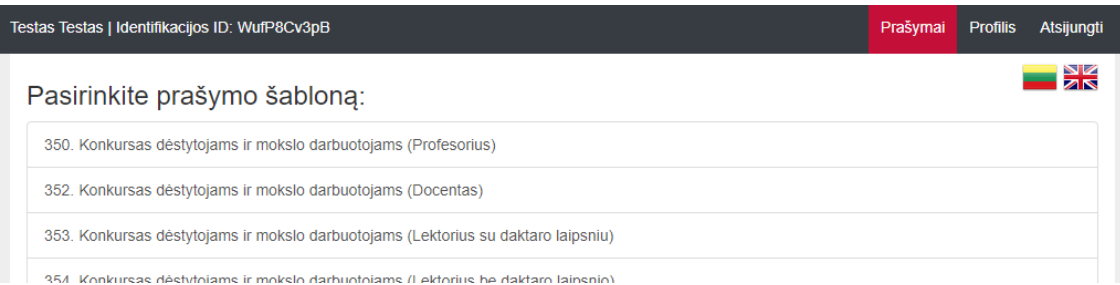

Pasirinkite iš sąrašo šabloną pagal tai į kokią pareigybę pretenduojate:

- 350 Konkursas dėstytojams ir mokslo darbuotojams (Profesorius)
- 352 Konkursas dėstytojams ir mokslo darbuotojams (Docentas)
- 353 Konkursas dėstytojams ir mokslo darbuotojams (Lektorius su dr. laipsniu)
- 354 Konkursas dėstytojams ir mokslo darbuotojams (Lektorius be dr. laipsnio)
- 365 Konkursas dėstytojams ir mokslo darbuotojams (Vyresiausias mokslo darbuotojas)
- 371 Konkursas dėstytojams ir mokslo darbuotojams (Vyresnysis mokslo darbuotojas)
- 372 Konkursas dėstytojams ir mokslo darbuotojams (Mokslo darbuotojas)

Užpildykite Prašymo laukus ir spauskite "Išsaugoti":

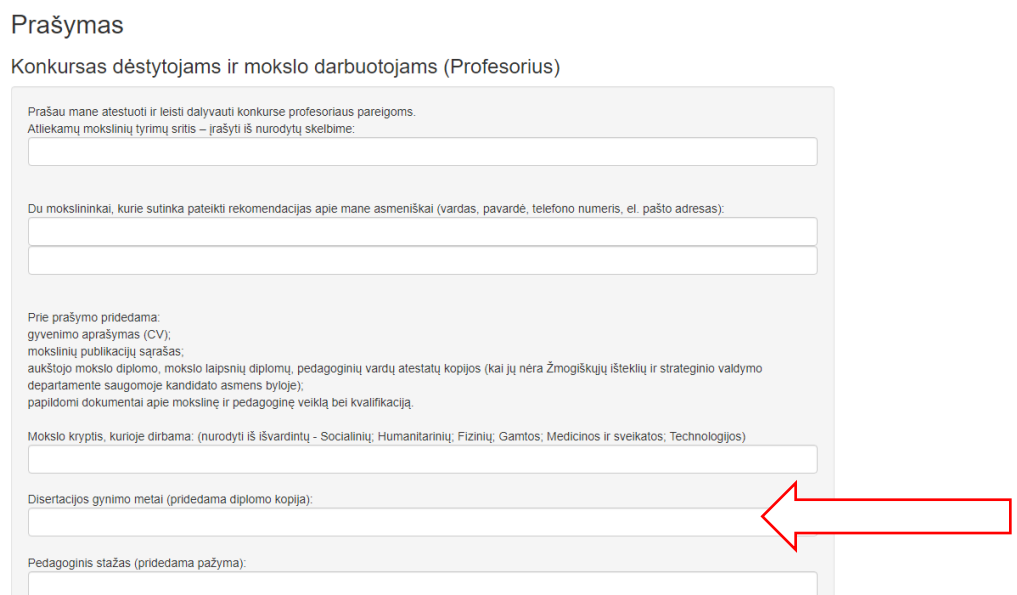

Įrašykite disertacijos gynimo metus (pvz.: 2004). Bus galima įvesti tik keturis skaičius.

# Prašymas išsaugotas. Galite prisegti failus.

Išsaugojus Prašymą, galėsite prisegti failus. Paspaudus langelius "*Pasirinkti failą*" ar "*Failų priskyrimas*" prisegti reikiamus dokumentus.

#### **PRIVALOMA prie išsaugoto prašymo pridėti žemiau išvardintus dokumentus:**

gyvenimo aprašymas (CV);

mokslinių publikacijų sąrašas;

aukštojo mokslo diplomo, mokslo laipsnių diplomų, pedagoginių vardų atestatų kopijos (kai jų nėra Žmogiškųjų išteklių ir strateginio valdymo departamente saugomoje kandidato asmens byloje); papildomi dokumentai apie mokslinę ir pedagoginę veiklą bei kvalifikaciją.

## **KARTU SU PRAŠYMU BŪTINA PATEIKTI VISUS REIKALINGUS DOKUMENTUS, VĖLIAU JIE NEBUS PRIIMAMI.**

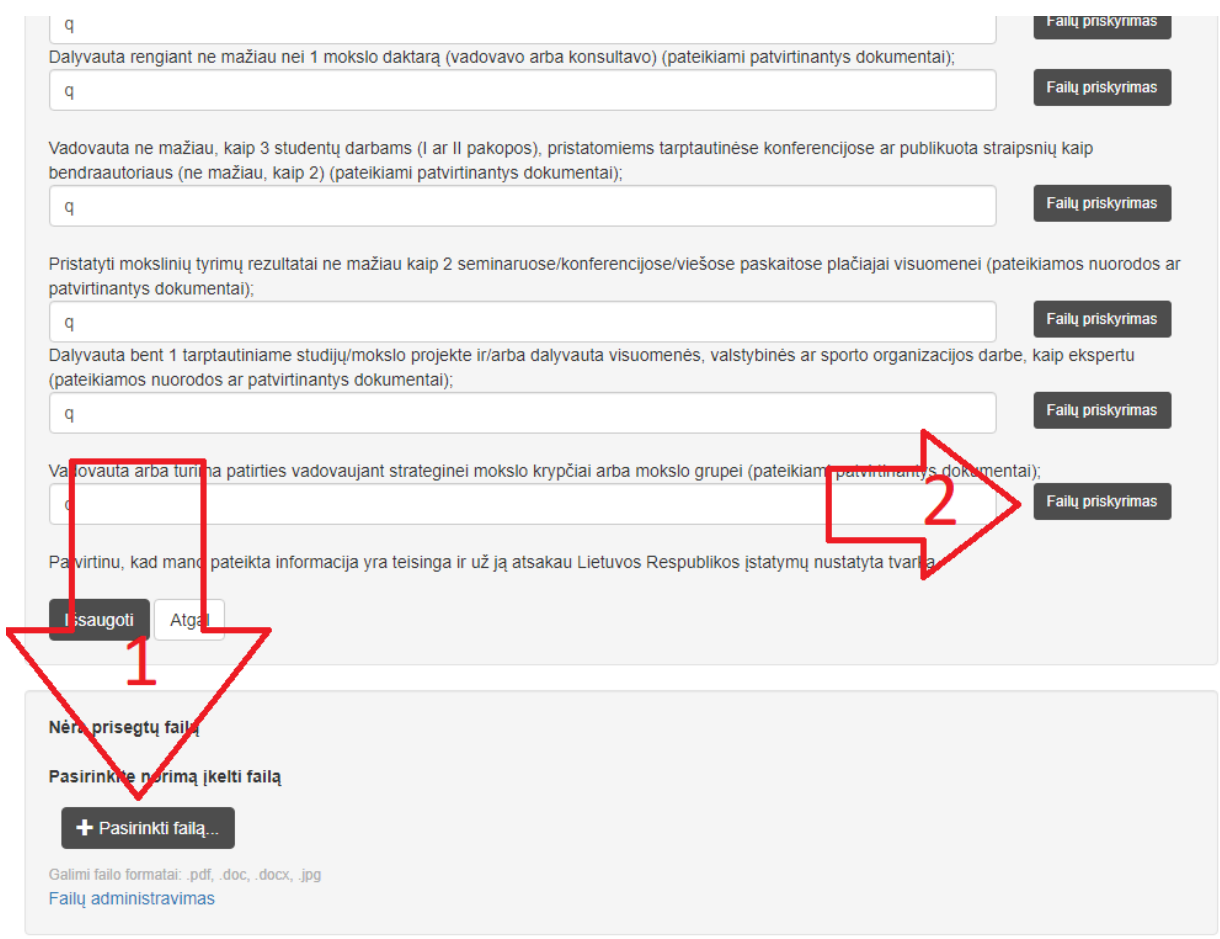

Prisegus dokumentus prie Prašymo, spauskite langelį "Išsaugoti".

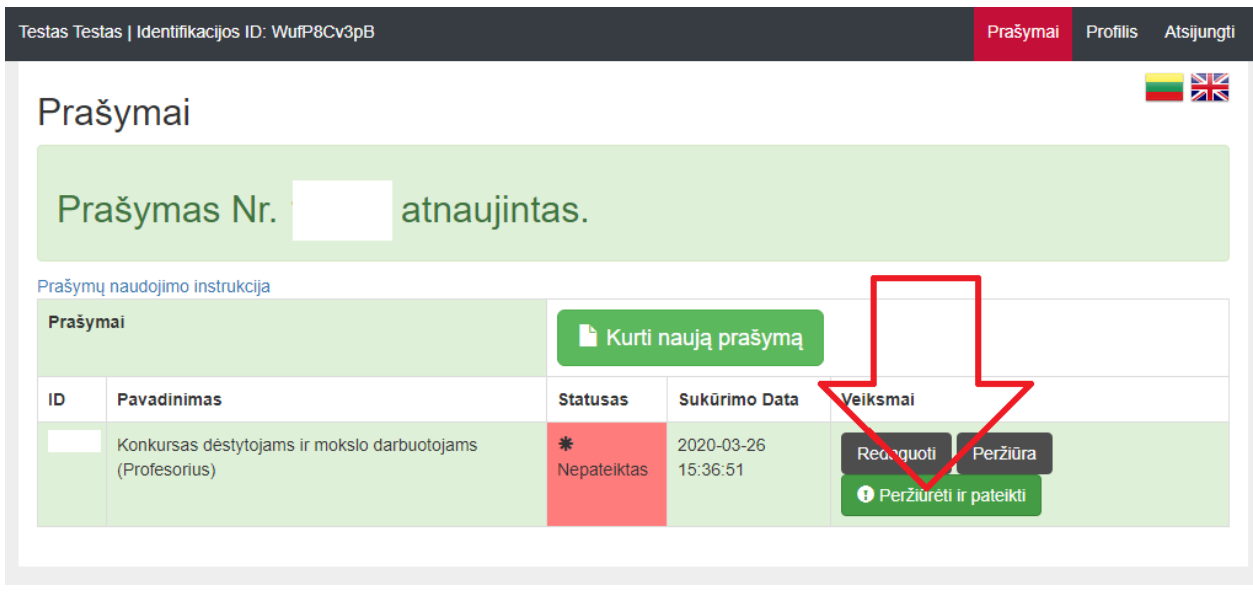

Spauskite žalią langelį "Pateikti".

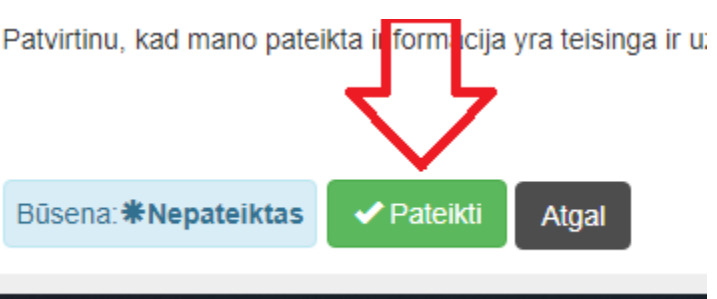

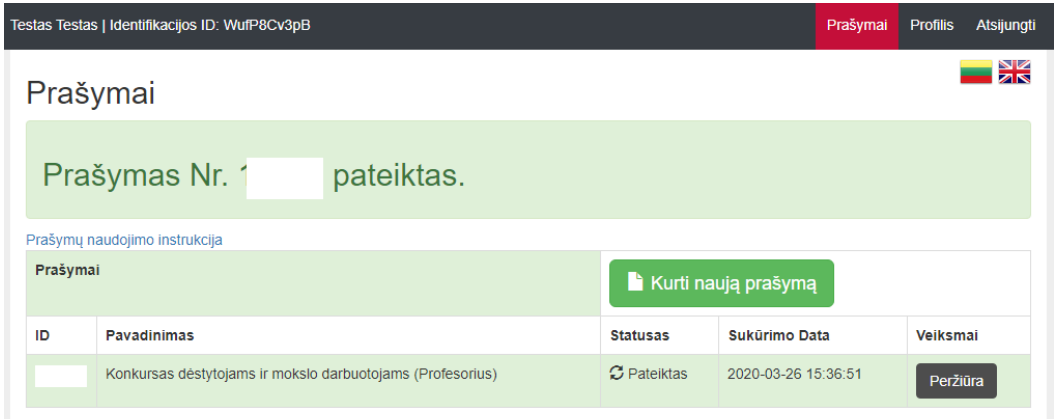

Jūsų prašymas pateiktas. Pasibaigus dokumentų padavimo terminui, el.paštu gausite automatinį laišką iš LSU informacinės sistemos "*Jūsų prašymas Nr. …… priimtas*". Tai automatinis laiškas iš LSU informacinės sistemos. Į jį nereikia atrašyti.